# Storage Foundation and High Availability Solutions Read This First

Solaris

5.1 Patch 1

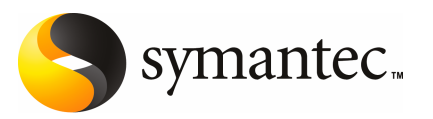

# Read This First

This document includes the following topics:

- [Introduction](#page-2-0)
- List of [products](#page-3-0)
- List of [patches](#page-3-1)
- [Installing](#page-4-0) the patches
- <span id="page-2-0"></span>■ List of fixed [issues](#page-6-0)
- [Documentation](#page-8-0) addendum

## Introduction

This document provides information about the Storage Foundation and High Availability Solutions 5.1 Patch 1. Symantec strongly recommends installing the 5.1 Patch 1 immediately after installing Storage Foundation and High Availability Solutions 5.1.

For important updates regarding this release, review the Late-Breaking News TechNote on the Symantec Technical Support website:

#### <http://entsupport.symantec.com/docs/334829>

The hardware compatibility list contains information about supported hardware and is updated regularly. For the latest information on supported hardware visit:

#### <http://entsupport.symantec.com/docs/330441>

Before installing or upgrading Storage Foundation and High Availability Solutions products, review the current compatibility list to confirm the compatibility of your hardware and software.

# List of products

<span id="page-3-0"></span>Apply this patch for the following Veritas Storage Foundation and High Availability products:

- Veritas Storage Foundation (SF)
- Veritas Storage Foundation and High Availability (SFHA)
- Veritas Storage Foundation Cluster File System (SFCFS)
- Veritas Storage Foundation Cluster File System and High Availability (SFCFSHA)
- Veritas Storage Foundation for Oracle RAC (SFRAC)
- Veritas Volume Manager (VM)
- Veritas Volume Replicator (VVR)
- <span id="page-3-1"></span>■ Veritas File System (FS)
- Veritas Cluster Server (VCS)

# List of patches

This section lists the patches and packages.

| <b>Patch ID</b> | 5.1 package<br>names | <b>Products affected</b> | <b>Solaris</b><br>version |
|-----------------|----------------------|--------------------------|---------------------------|
| 142629-01       | VRTSvxvm             | SF, SFCFS, SFRAC, VM/VVR | 9, 10                     |
| 142633-01       | <b>VRTSvxfs</b>      | SF, SFCFS, SFRAC, FS     | 9                         |
| 143260-01       | <b>VRTSIIt</b>       | SFHA, SFCFS, SFRAC, VCS  | 9                         |
| 143262-01       | VRTSgab              | SFHA. SFCFS. SFRAC. VCS  | 9                         |
| 143264-01       | <b>VRTSvcs</b>       | SFHA. SFCFS. SFRAC. VCS  | 9, 10                     |
| 143265-01       | <b>VRTSvcsag</b>     | SFHA, SFCFS, SFRAC, VCS  | 9.10                      |
| 143273-01       | <b>VRTScavf</b>      | <b>SFCFS. SFRAC</b>      | 9                         |
| 143270-01       | VRTSodm              | <b>SF. SFCFS. SFRAC</b>  | 9                         |

Table 1-1 Patches and packages for Solaris 9 on SPARC

| <b>Patch ID</b> | 5.1 package<br>names | <b>Products affected</b> | <b>Solaris</b><br>version |
|-----------------|----------------------|--------------------------|---------------------------|
| 142629-01       | VRTSvxvm             | SF, SFCFS, SFRAC, VM/VVR | 9, 10                     |
| 142634-01       | <b>VRTSvxfs</b>      | SF, SFCFS, SFRAC, FS     | 10                        |
| 143261-01       | VRTSllt              | SFHA, SFCFS, SFRAC, VCS  | 10                        |
| 143263-01       | VRTSgab              | SFHA. SFCFS. SFRAC. VCS  | 10                        |
| 143264-01       | <b>VRTSvcs</b>       | SFHA, SFCFS, SFRAC, VCS  | 9, 10                     |
| 143265-01       | <b>VRTSvcsag</b>     | SFHA, SFCFS, SFRAC, VCS  | 9, 10                     |
| 143274-01       | <b>VRTScavf</b>      | SFCFS. SFRAC             | 10                        |
| 143271-01       | VRTSodm              | SF, SFCFS, SFRAC         | 10                        |

Table 1-2 Patches and packages for Solaris 10 on SPARC

Table 1-3 Patches and packages for Solaris 10 on x64

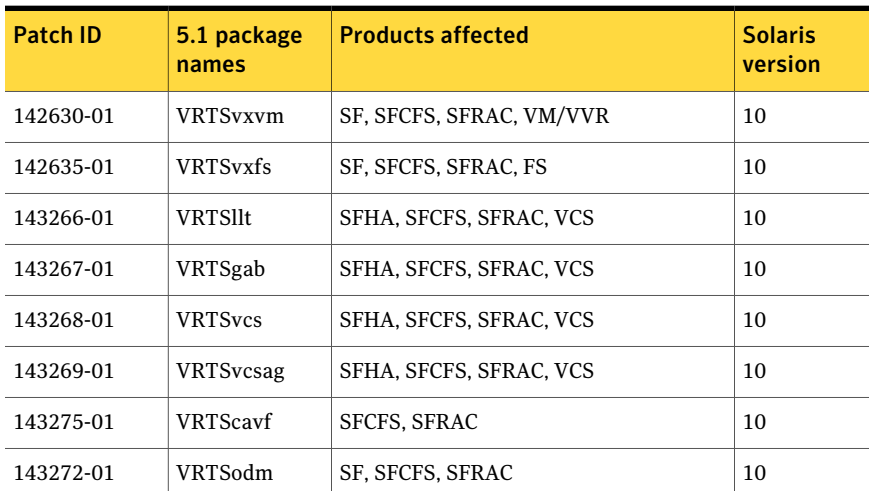

# Installing the patches

<span id="page-4-0"></span>This section describes how to install the 5.1 Patch 1 after the 5.1 installation of your product.

Note: Perform this procedure to patch the 5.1 installation only if you have installed 5.1 and have not configured or started 5.1.

If you do not want to install all the patches, review the list of patches. Install only the patches for the products that you currently use.

See " List of [patches"](#page-3-1) on page 4.

#### To install the patches after the 5.1 install

- 1 Download the image file to a working directory.
- 2 Unzip the file.

```
# gunzip -d *.gz
```
3 Untar the file.

# **tar -xvf \*.tar**

- 4 In the uncompressed image's working directory, change directory to /patches.
- 5 For Solaris 10 customers who have non-global zones, stop the ODM module from all non-global zones. On one system, enter the following command:

```
# /lib/svc/method/odm stop
```
6 On each system, use the patchadd command to install the patches.

```
# patchadd patch_id
```
Make sure that you install the patches in the following order for the architecture:

- Solaris 9 on SPARC
	- # **patchadd 142629-01**
	- # **patchadd 142633-01**
	- # **patchadd 143260-01**
	- # **patchadd 143262-01**
	- # **patchadd 143264-01**
	- # **patchadd 143265-01**
	- # **patchadd 143273-01**
	- # **patchadd 143270-01**
- Solaris 10 on SPARC
	- # **patchadd 142629-01**
	- # **patchadd 142634-01**
	- # **patchadd 143261-01**
	- # **patchadd 143263-01**
- # **patchadd 143264-01** # **patchadd 143265-01** # **patchadd 143274-01** # **patchadd 143271-01**
- Solaris 10 on x64

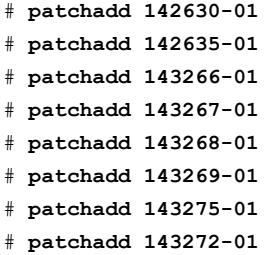

- 7 Configure or start your Veritas product.
	- Confirm that you are logged in as the superuser and that you have mounted the 5.1 product disc.
	- For Storage Foundation, use the installsf -start command that is included in the 5.1 release. For all other products, use the installer -configure command.

<span id="page-6-0"></span>See the 5.1 Installation Guide for your product.

### List of fixed issues

This patch fixes the following issues:

| 1401 <del>174</del>           | 118501330531013.111                                                                         |
|-------------------------------|---------------------------------------------------------------------------------------------|
| <b>Fixed</b><br><i>issues</i> | <b>Description</b>                                                                          |
| 1905864                       | SxRT 5.1P1:SFRAC:"CFSMount" agent failed while doing a cfsmount.                            |
| 1903739                       | SOL: must use 5.1 method to stop yea and sfmh service in upgrade finish<br>drivers unloaded |
| 1900450                       | Race script is killed if it exceeds the script time-out.                                    |
| 1900326                       | [OakMontP1]Core dump when executing "notifier -s m=xyz&".                                   |

Table 1-4 Fixed issues for 5.1 P1

| <b>Fixed</b><br>issues | <b>Description</b>                                                                                                    |
|------------------------|----------------------------------------------------------------------------------------------------|
| 1897449                | SxRT 5.1:SFCFS: vxfen svc service times out during reboot while executing<br>"vxfen stop"                                 |
| 1896863                | SxRT 5.1P1 - ODM and cavf Patches did not install caused the version differs<br>than packages on the system.              |
| 1896531                | Sol: CFS Allow device file creation on cfs to enable sol zoneroot on cfs                                                  |
| 1881796                | A rename operation on a file seems to be hung on a system with Large<br>Directory Hashing enabled.                        |
| 1881792                | The df and rm commands hang in an CFS environment.                                                                        |
| 1878094                | Add Disk agent support for LDoms 1.2                                                                                      |
| 1866439                | [vcs][281-758-973] hashadow core in restart_had<br>/var/VRTSvcs/lock/.hadargs parse resulted in attempt to deref null ptr |
| 1861082                | IPMultiNICB Agent: haipswicth core dumps                                                                                  |
| 1857357                | Sol VRTSodm preremove fails to umount /dev/odm in zone so modunload<br>fails                                              |
| 1855943                | [Notifier][240-987-375] SMTP notification email should contain Entity name<br>in subject line                             |
| 1855196                | System panic due to depleted memory during GAB broadcast stress and<br>reboot node 0.                                     |
| 1853275                | The timer entry (I am alive messages) should be processed on a priority basis<br>to heartbeat with the engine.            |
| 1853262                | CNFS: IPV6 support for cnfs.                                                                                              |
| 1852521                | DiskGroupSnap - assumes all nodes are part of the campus cluster<br>configuration                                         |
| 1851084                | [281-772-629] Remote Group faults when setup as monitoronly and local<br>SG is taken offline                              |
| 1850166                | vxvm vxdisk error v-5-1-8643 device <0_bpcs001_fra>: resize failed:                                                       |
| 1849527                | Removing the llt links from a single node from a 4-node SFRAC cluster<br>causes other three node panic.                   |
| 1846165                | Data corruption seen on cdsdisks on Solaris-x86 in several customer cases                                                 |

Table 1-4 Fixed issues for 5.1 P1 *(continued)*

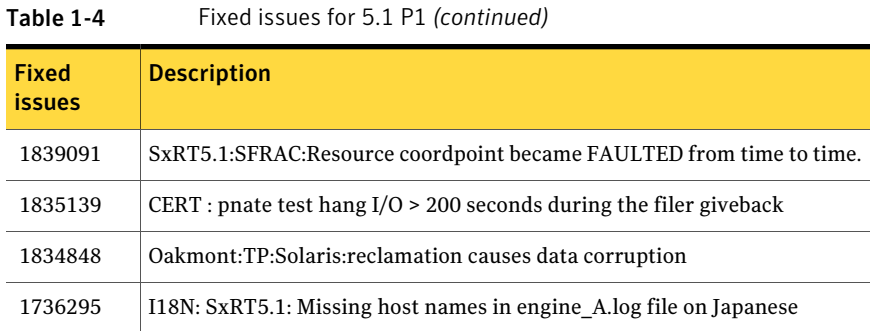

## Documentation addendum

<span id="page-8-0"></span>The following section contains the Disk agentfor the*VeritasCluster ServerBundled Agents Reference Guide*.

### Disk agent

Monitors a physical disk or a partition. You can use the Disk agent to monitor a physical disk or a slice that is exported to LDoms (available using LDoms 1.2 or later). For LDoms with a physical disk or slice based boot image, a dependency must exist between the guest domain and primary domain. You configure the primary domain as the master of the guest domain.

Perform the following:

- Set the failure-policy of primary (control) domain to stop. For example, in the primary domain enter the following command to set the dependent domain to stop when the primary domain faults:
	- # **ldm set-domain failure-policy=stop primary**
- Set the primary domain as the master for the guest domain.
	- # **ldm set-domain master=primary** *guestldom*

Figure 1-1 Sample service group that includes a Disk resource on Solaris

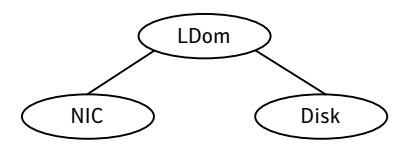

### Agent functions

Monitor—Performs read I/O operations on the raw device to determine if a physical disk or a partition is accessible.

### State definitions

ONLINE—Indicates that the disk is working normally

FAULTED—Indicates that the disk has stopped working or is inaccessible.

UNKNOWN—Indicates that a problem exists either with the configuration or the ability to determine the status of the resource.

### Attribute

The Disk agent has one required attribute.

Partition—Indicates which partition to monitor. Specify the partition with the full path beginning with a slash  $\frac{1}{1}$ .

If this path is not specified, the name is assumed to reside in  $/$  dev/rdsk/.

Example: "/dev/rdsk/c2t0d0s2"

Type and dimension: string-scalar

### Resource type definition

The following is the agent's resource type definition.

```
type Disk (
static int OfflineMonitorInterval = 60
static str ArgList[] = { Partition }
static str Operations = None
str Partition
\lambda
```